# **C2110** *Operační systém UNIX a základy programování*

#### **1. lekce / modul 4**

#### **PS/2020 Distanční forma výuky: Rev1**

#### Petr Kulhánek

kulhanek@chemi.muni.cz

Národní centrum pro výzkum biomolekul, Přírodovědecká fakulta Masarykova univerzita, Kamenice 5, CZ-62500 Brno

10 Operační systém UNIX a základy programování 1. lekce / modul 4 -1-

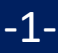

# **Začínáme**

- ➢ **Místní vs vzdálený přístup**
- ➢ **Místní přihlášení**
- ➢ **Terminály**
- ➢ **Příkazová řádka**
- ➢ **Vzdálené přihlášení, příkaz ssh**

#### **Místní vs vzdálený přístup**

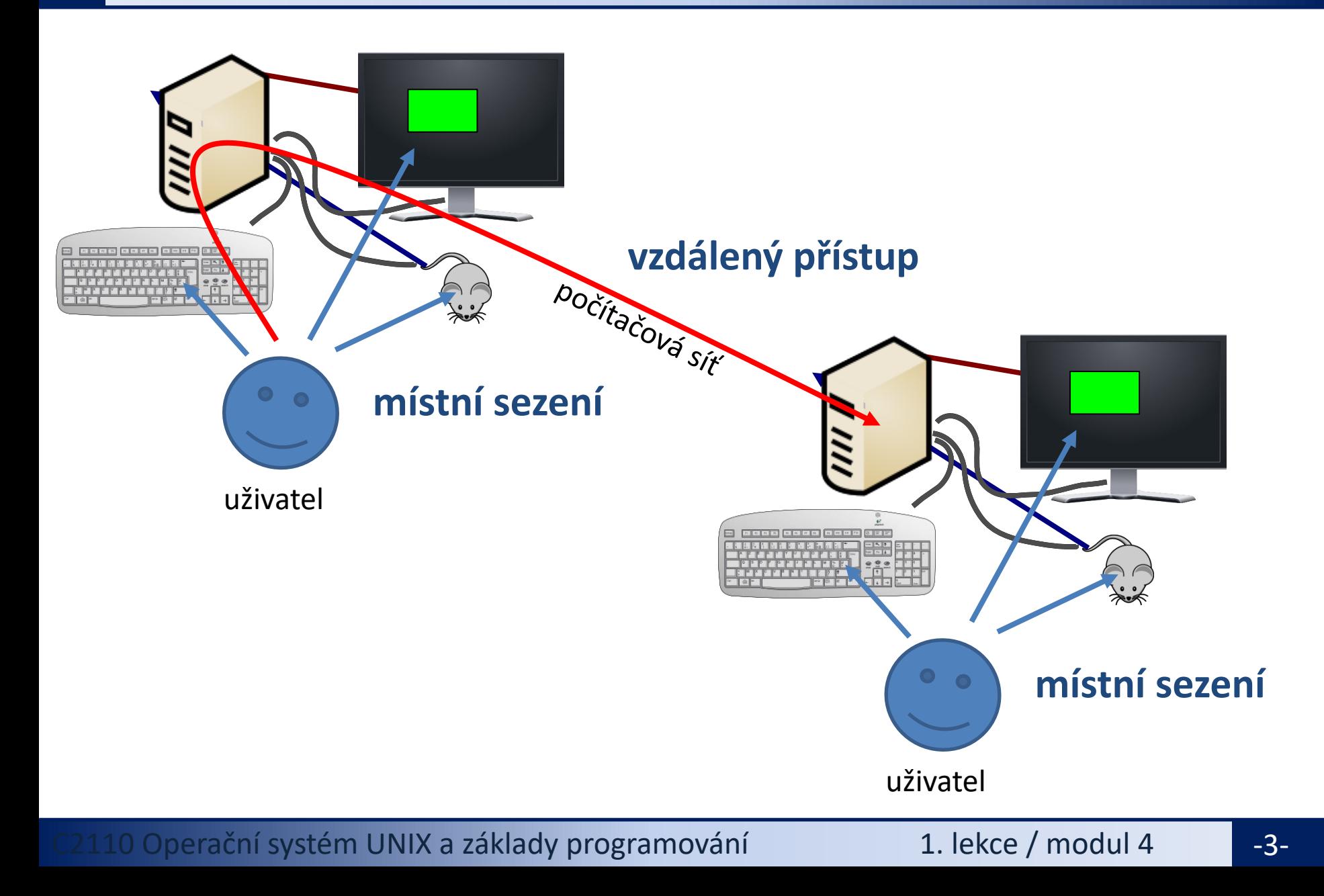

# **Místní přihlášení**

#### **Místní terminály (historické řazení):**

- šest **textových terminálů** (F1 ... F6)
- jeden **grafický terminál** (F7, F8, ...)
- přepínání pomocí kláves **Ctrl+Alt+F1 ... Ctrl+Alt+F7**

#### **Místní terminály (nové řazení, Ubuntu > 18.04):**

- přihlášení ke grafickému terminálu (F1)
- grafické terminály podle použití (F2, F3, …)
- textové terminály podle použití (F2, F3, …)
- přepínání pomocí kláves **Ctrl+Alt+F1 ... Ctrl+Alt+F7**

#### **Přihlášení:**

• nutno zadat **přihlašovací jméno** (username) a **heslo** (password)

Operační systém Linux je velmi flexibilní a umožňuje i jiné způsoby místního přihlášení, např. pomocí identifikačních karet či kryptografických klíčů. Více lze nalézt v nápovědě systému PAM (Pluggable Authentication Modules). \$ man 8 pam

# **Místní přihlášení**

#### **Textový terminál**

- ➢ zpřístupňuje příkazovou řádku (CLI command line interface)
- ➢ výchozím adresářem je **/home/username** (domovský adresář)
- ➢ grafické aplikace (X11) lze spouštět jen s **exportem displeje** na vzdálený grafický terminál
- ➢ odhlášení příkazem **exit**

#### **Grafický terminál**

- ➢ spouští X11 server nebo Wayland kompozitor a v něm okenního správce (KDE, Unity, GNOME, atd.)
- ➢ okenního správce (desktopové prostředí) **lze zvolit před** vlastním přihlášením
- ➢ umožňuje přímé spouštění grafických programů (GUI graphical user interface)
- ➢ příkazová řádka je dostupná pomocí speciálních aplikací
	- ➢ xterm
	- ➢ **konsole**
	- ➢ **gnome-terminal**
- ➢ odhlášení **pomocí nabídky v menu** okenního správce

## **Místní přihlášení**

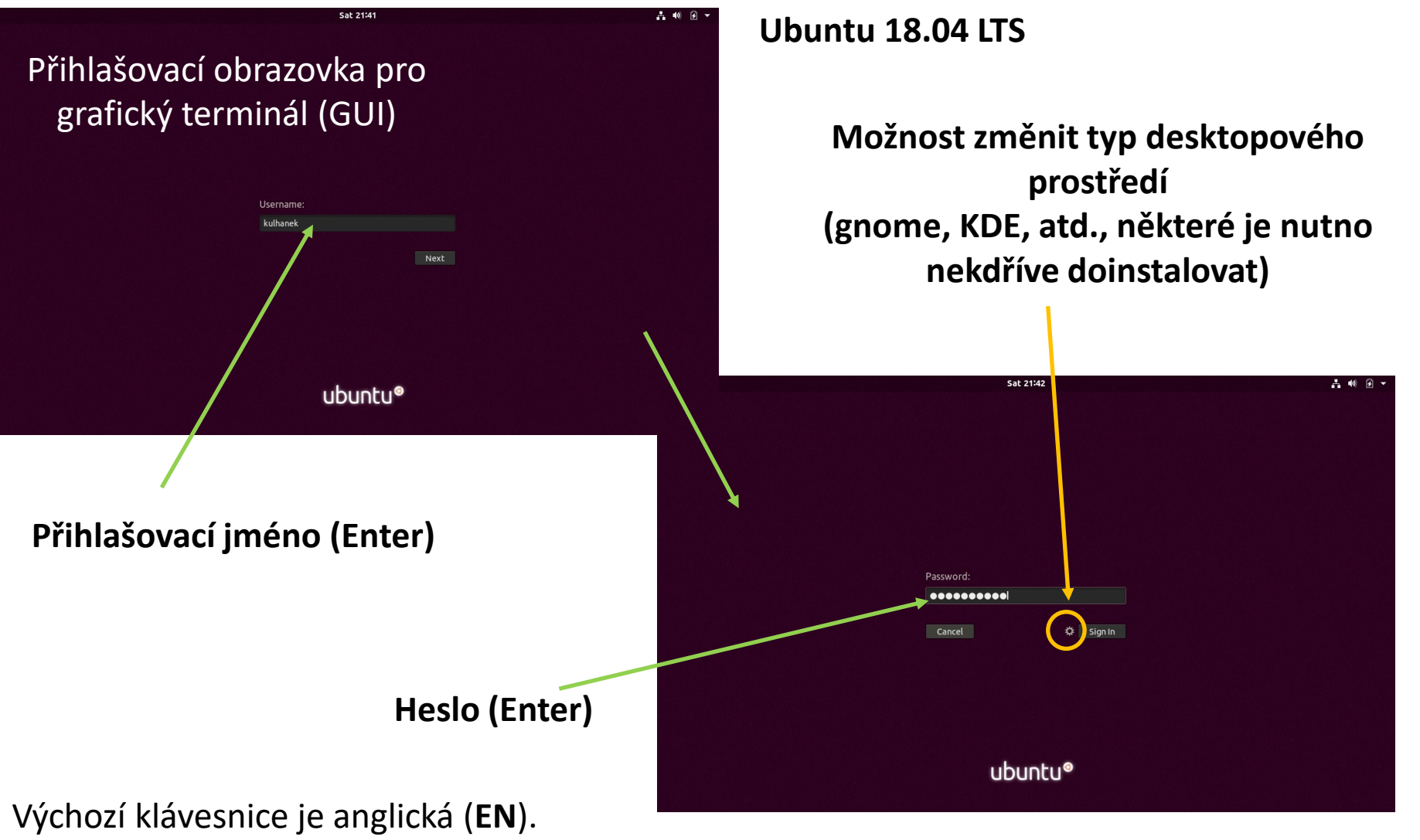

Při použití numerické části klávesnice zkontrolujte, zdali je aktivován **NumLock**.

<sup>2</sup>110 Operační systém UNIX a základy programování 1. lekce / modul 4 -6-

#### **GNOME Desktop**

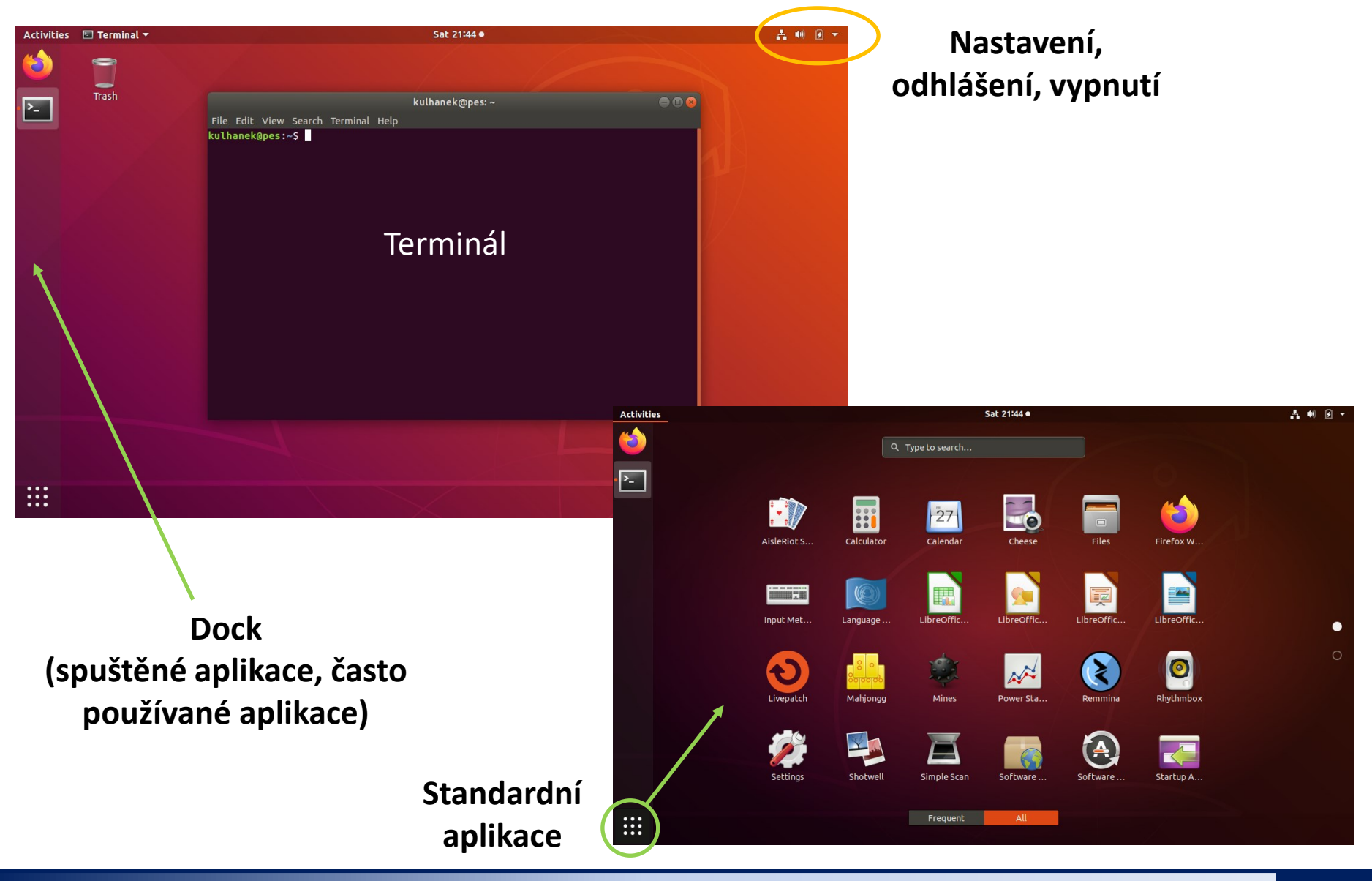

2110 Operační systém UNIX a základy programování 1. lekce / modul 4 <mark> -7-</mark>

## **Terminály**

Příkazová řádka je přístupná přímo z textových terminálů. V grafickém prostředí (X11/Wayland) je nutné spustit vhodnou aplikaci emulující textový terminál:

- ➢ **gnome-terminal (Terminal)**
- ➢ **konsole**

Výchozím adresářem je: **/home/username**

➢ **xterm**

#### **gnome-terminal**

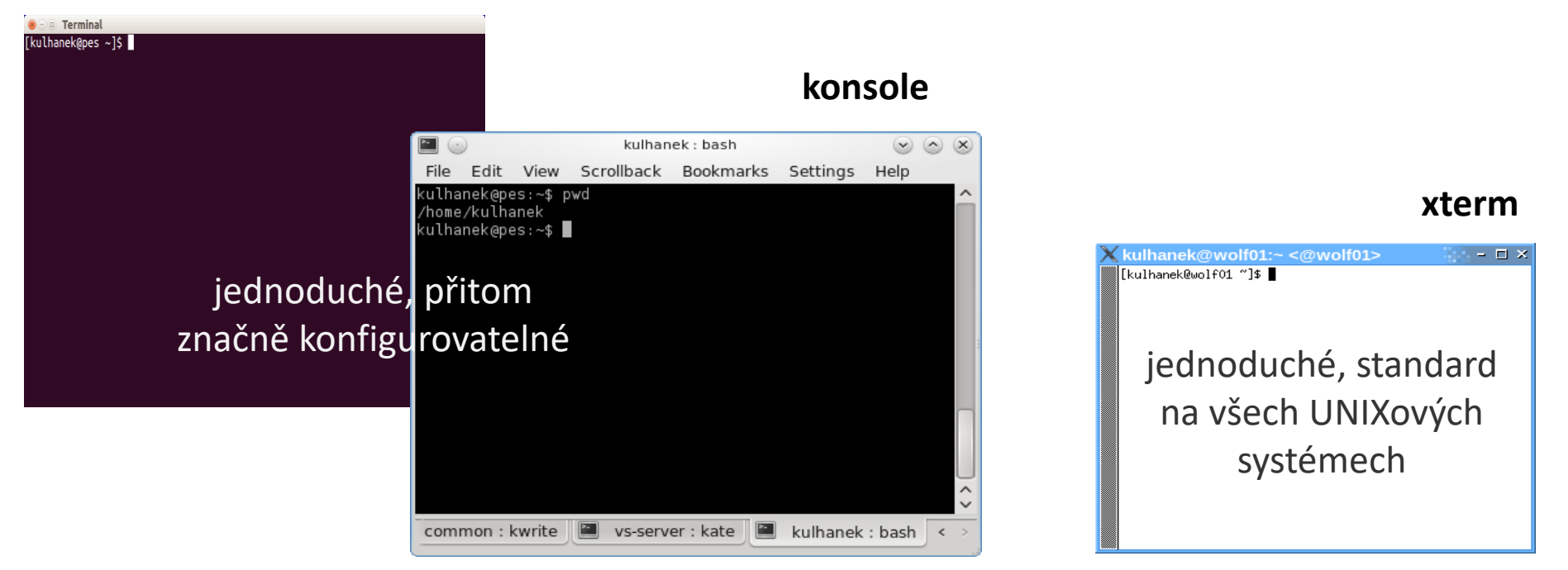

### **Příkazová řádka**

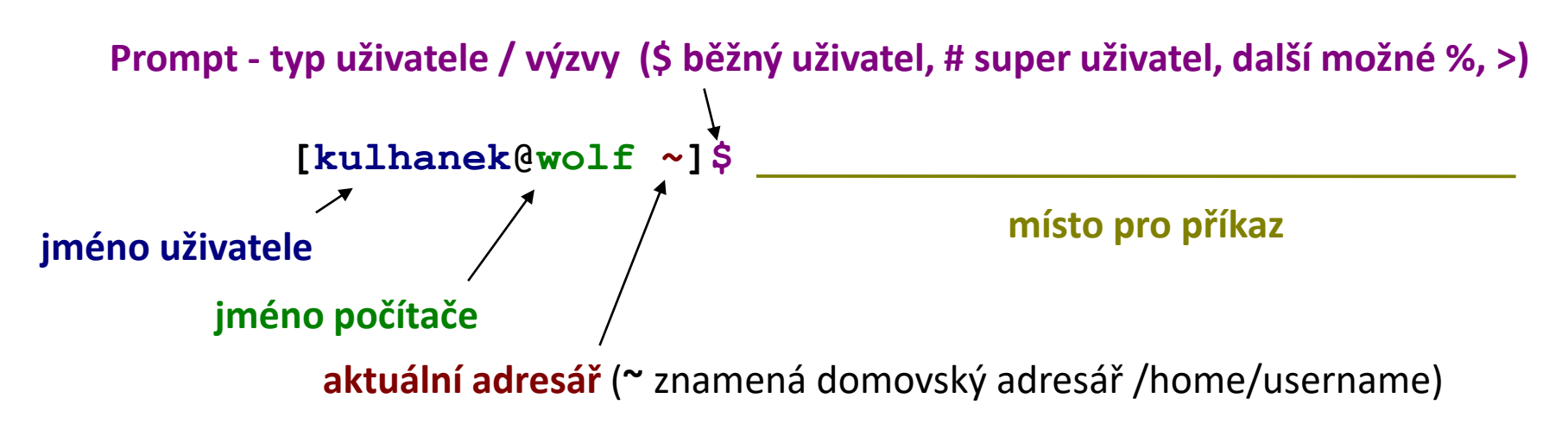

Příkaz se vykoná zmáčknutím klávesy **Enter**.

**Historie:** pomocí kurzorových šipek nahoru a dolů lze procházet seznamem již zadaných příkazů. Příkaz z historie lze znovu použít nebo upravit a upravený použít. Historie je přístupná i příkazem **history**.

**Automatické doplňování:** zmáčknutím klávesy Tab (tabulátor) se interpret příkazové řádky snaží dokončit rozepsané slovo. Doplňují se jména příkazů, cesty a jména souborů (pokud jeden stisk nic nevyvolá, existuje více možností doplnění, opakovaný stisk je zobrazí).

**Kopírování textu:** Ne pomocí Ctrl+C! Pro kopírování textu z terminálu stačí text označit, pro následné vložení stiskněte kolečko (prostřední tlačítko) myši.

# **Vzdálené přihlášení**

#### ➢ **ssh** ➢ **vnořené přihlašování**

### **Vzdálené přihlášení**

Existuje několik možností vzdáleného přihlášení (rsh, XDMCP, apod.) avšak nejpoužívanějším a **nejbezpečnějším** je použití příkazu **ssh** (secure shell).

```
[] - možno vynechat
```
#### **Syntaxe:**

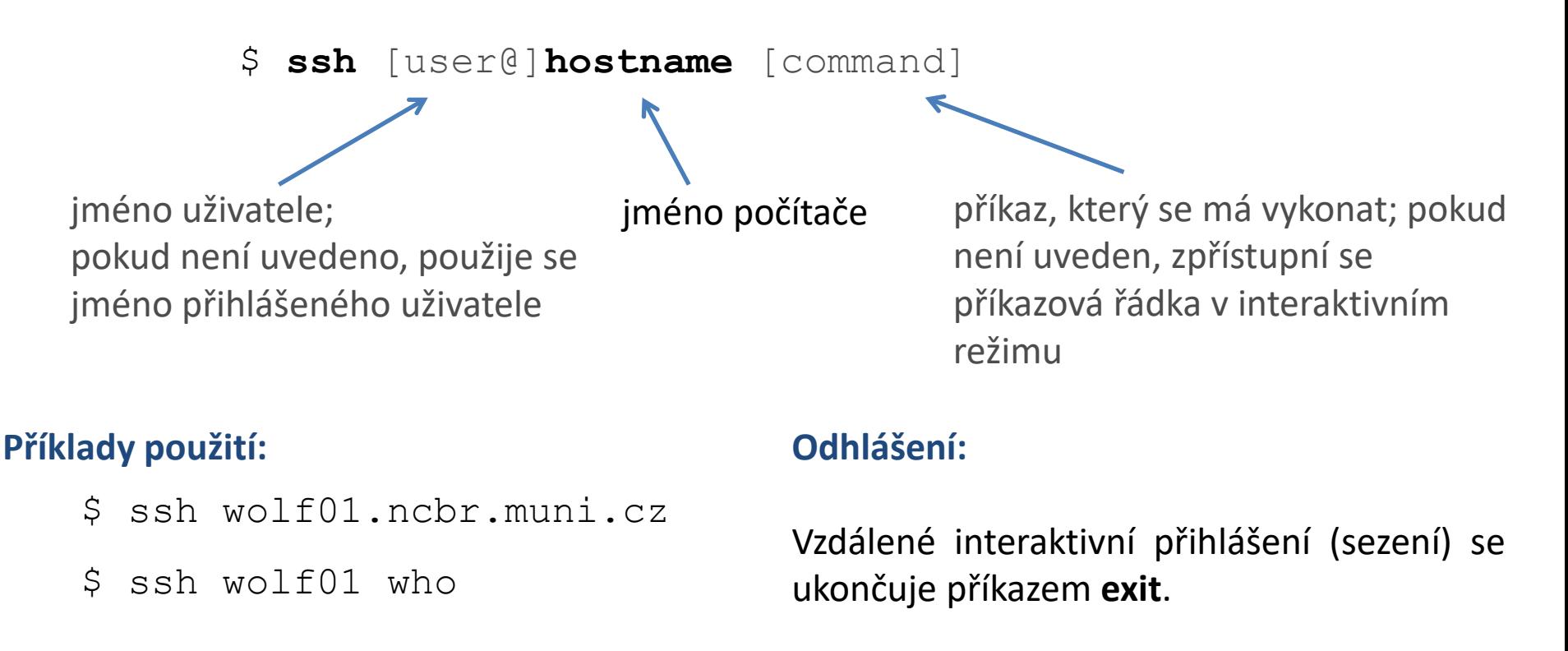

### **Prvotní vzdálené přihlášení**

[kulhanek@**pes** ~]\$ ssh skirit.ics.muni.cz The authenticity of host 'skirit.ics.muni.cz (2001:718:ff01:1:216:3eff:fe20:382)' can't be established. ECDSA key fingerprint is SHA256:Splg9bGTNCeVSLE0E4tB30pcLS80sWuv0ezHrH1p0xE. Are you sure you want to continue connecting (yes/no)? **yes** Warning: Permanently added 'skirit.ics.muni.cz' (ECDSA) to the list of known hosts.

[kulhanek@**skirit** ~]\$

Při prvním přihlášení je nutné potvrdit autenticitu stroje, na který se hlásíme. Ve věrohodné síti můžeme otisk palce přijmout bez ověření. V nezabezpečeném prostředí je však vhodné otisk palce stroje ověřit nezávislou cestou (např. zasláním otisku palce poštou od správce vzdáleného stroje). Jedná se o ochranu pře útoky typu MITM (Man-in-the-middle).

#### **Poznámka:**

Na klastru WOLF jsou všechny počítače vůči sobě důvěryhodné a toto potvrzení tak není vyžadováno.

## **Vzdálené přihlášení**

Pomocí příkazu ssh je možné provést **vnořené vzdálené přihlášení**.

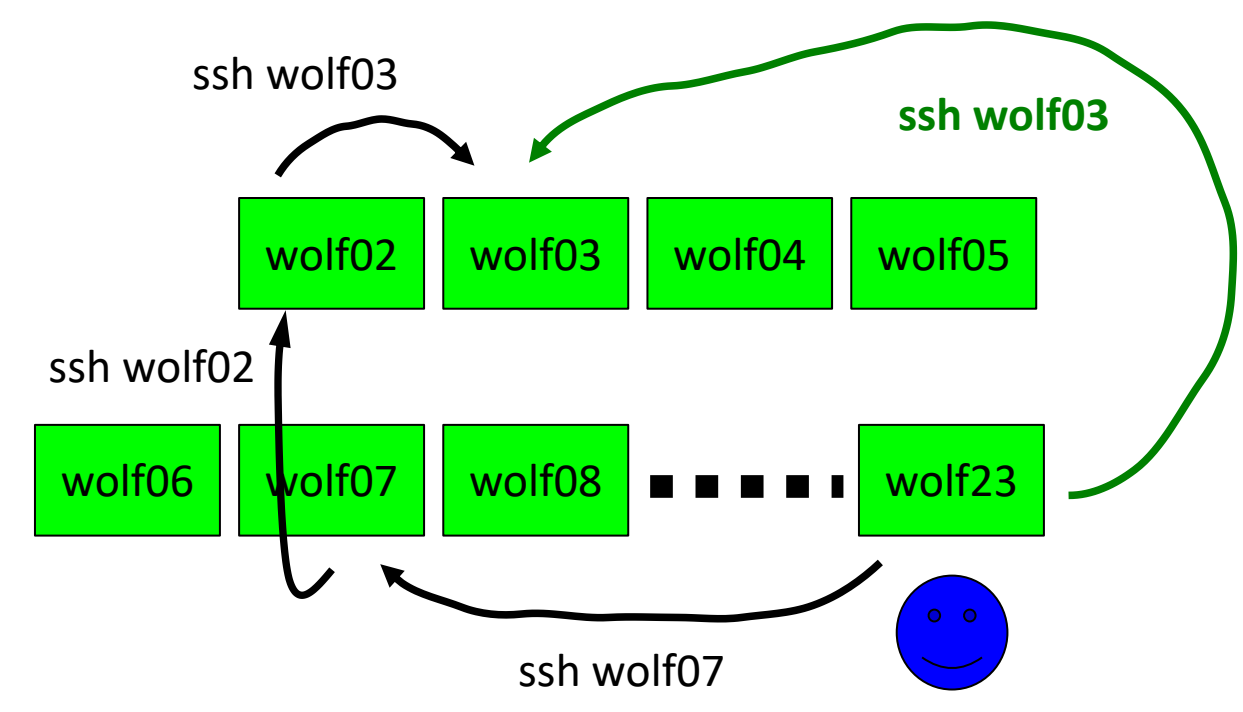

S každou novou úrovní vzdáleného přihlášení **roste režie**, proto, pokud je to možné, použijeme **nejpřímější vzdálené přihlášení**.

Vnořené vzdálené přihlašovaní je nutné použít pro přístup na počítače v neveřejných sítích (např. superpočítače v IT4I). (detaily superpočítání C2115).

### **Klastr WOLF – Kam se připojovat?**

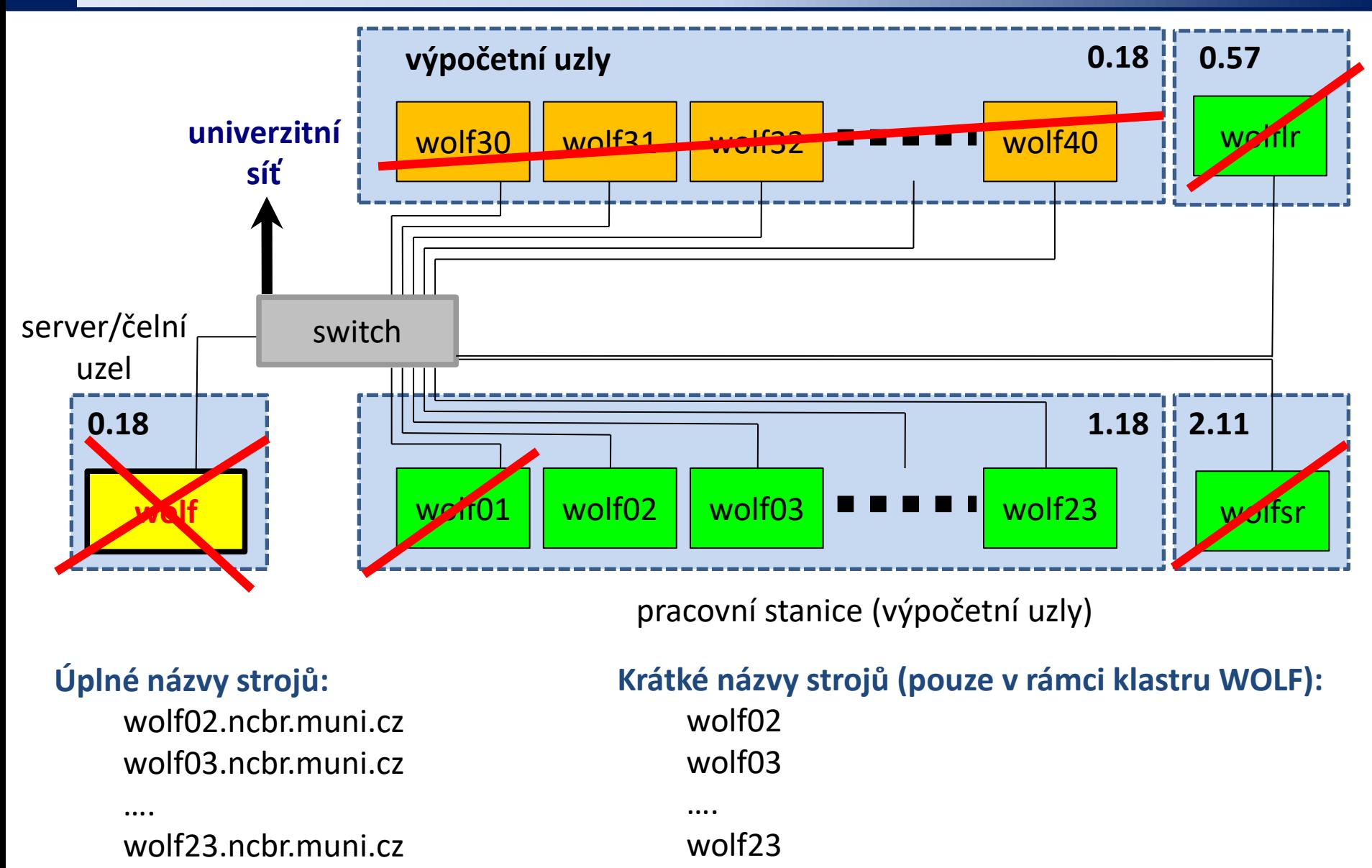

10 Operační systém UNIX a základy programování 1. lekce / modul 4 -14-

# **Cvičení 1**

- 1. Přihlaste se vzdáleně na pracovní stanici *wolf02.ncbr.muni.cz*
	- Z MS Windows (libovolná verze) použijte Putty (viz separátní prezentace)
	- Z Linuxu či macOS použijte příkaz ssh
- 2. Ověřte jméno vzdálené pracovní stanice pomocí příkazu: **hostname**
- 3. Úplné jméno počítače vypište pomocí: **hostname -f**
- 4. Vypište vaše přihlašovací jméno: **whoami**
- 5. Vypište seznam přihlášených uživatelů: **w** nebo **who** nebo **last**
- 6. Vypište obsah vašeho domovského adresáře: **ls**
- 7. Vypište cestu k vašemu domovskému adresáři: **pwd**
- 8. Z uzlu *wolf02* se dále příkazem **ssh** přihlaste na uzel *wolf10*.
- 9. Zopakujte úkoly 2 až 7 na uzlu wolf10.
- 10. Odhlaste se z uzlu wolf10: **exit**
- 11. Z uzlu *wolf02* spusťte vzdáleně příkaz **hostname** na uzlu *wol16*.
- 12. Z uzlu *wolf02* spusťte vzdáleně příkaz **ls** na uzlu *wol16*.
- 13. Odhlaste se z uzlu *wol02*: **exit**

# **Cvičení 2**

- 1. Otevřete dvě terminálové sezení na pracovní stanici *wolf02.ncbr.muni.cz*
- 2. Zadejte příkazy z předchozího cvičení (např. **last**, **w**, apod.).
- 3. Odhlaste se.

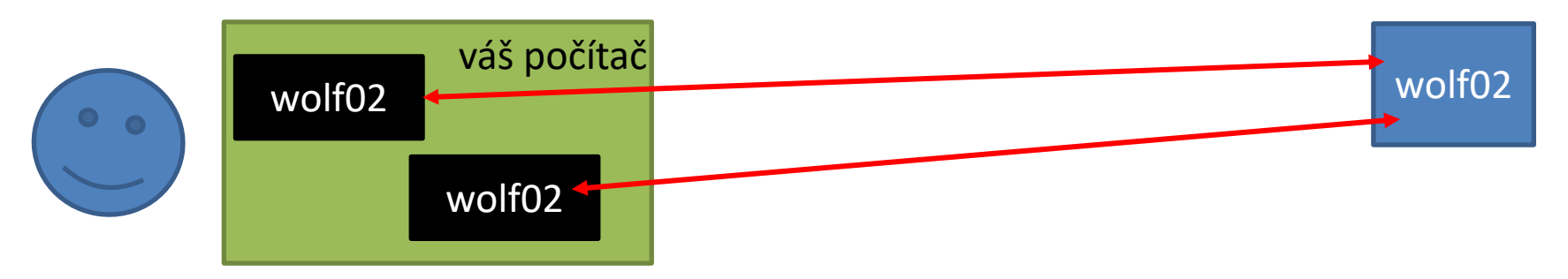

- 1. Otevřete dvě terminálové sezení, jedno na pracovní stanici *wolf02.ncbr.muni.cz* a druhé na *wolf10.ncbr.muni.cz*
- 2. Zadejte příkazy z předchozího cvičení (např. **last**, **w**, apod.).
- 3. Odhlaste se.

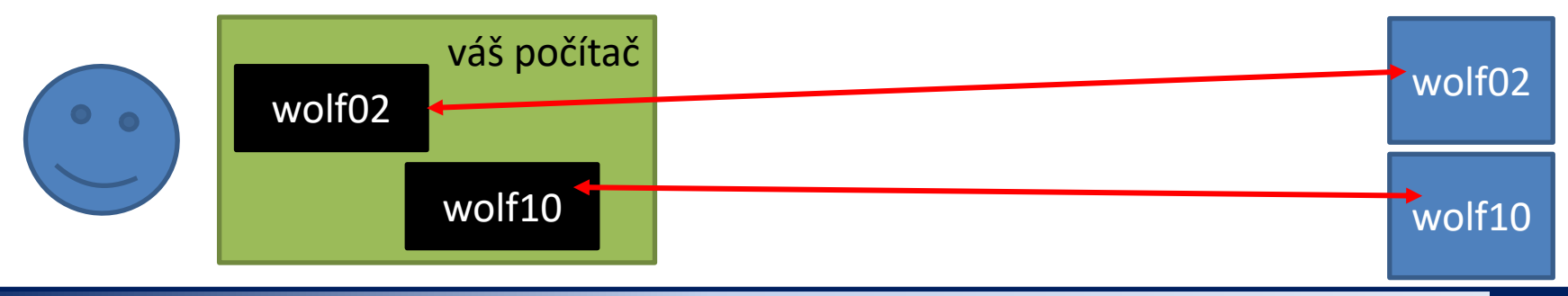

2110 Operační systém UNIX a základy programování 1. lekce / modul 4 <mark>I6-</mark>